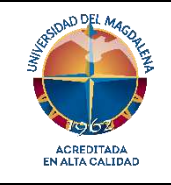

**INSTRUCTIVO PARA EL CARGUE DE LOS RESULTADOS DE LA PRUEBA MOLECULAR COVID-19**

Página 1 de 3

Código: LBM – I01

Versión: 02 - 30/08/2023

## **1. Objetivo**

Realizar los pasos para el correcto cargue en el aplicativo Sismuestra de los resultados de las pruebas moleculares de Covid-19 y pruebas rápidas por ELISA para Covid 19, procesadas en el laboratorio.

## **2. Responsable**

**Director(a) Laboratorio de Biología Molecular:** Responsable de la adecuada implementación de este instructivo.

**Analistas del Laboratorio de Biología Molecular:** responsable de la ejecución de este instructivo.

**Líder Gestión de la calidad en el Laboratorio de Biología Molecular:** quien debe velar porque todos los profesionales que prestan sus servicios en el laboratorio sigan los lineamientos de gestión de la calidad en cada uno de los procesos.

## **3. Generalidades**

Este instructivo aplica para los profesionales que tienen dentro de sus funciones el cargue del resultado en el aplicativo Sismuestra de las pruebas moleculares y pruebas rápidas de la Covid-19 que se procesen en el laboratorio de biología molecular.

## **4. Pasos para el cargue de los resultados de la prueba molecular covid-19**

Los resultados serán cargados a la plataforma informada por el Instituto Nacional de Salud para este fin, dado que somos un laboratorio adjunto.

#### **Pasos:**

- 1. Se debe preparar el archivo en Excel. Solo se permiten archivos Excel formato 2010 o superior con extensión XLSX. Por favor no añada, elimine, ni altere el orden de las columnas de la plantilla proporcionada y asegúrese de que los formatos de las celdas sean correctos. Para mayor facilidad se suministra la plantilla de importación obtenida desde el Instituto Nacional de Salud (INS).
- 2. Para diligenciar las columnas tenga en cuenta los tipos de datos consignados en el catálogo de resultados suministrado por el INS.
- 3. Ingresar a la plataforma **SisMuestras (**[https://apps.ins.gov.co/sismuestras\)](https://apps.ins.gov.co/sismuestras) Seguir el paso a paso del instructivo en el siguiente enlace [https://www.ins.gov.co/BibliotecaDigital/Instrucciones-usuario-sismuestras](https://www.ins.gov.co/BibliotecaDigital/Instrucciones-usuario-sismuestras-serologicas-Ac-antigeno.pdf)[serologicas-Ac-antigeno.pdf](https://www.ins.gov.co/BibliotecaDigital/Instrucciones-usuario-sismuestras-serologicas-Ac-antigeno.pdf)
- 4. Digita el usuario y contraseña asignado. Este usuario y contraseña estará custodiado por el funcionario designado como responsable.
- 5. Una vez en la plataforma se realizará el cargue del archivo Excel armado previamente con los datos que exige el archivo.
- 6. En los formularios web para cargar archivos planos solo se realizan validaciones de obligatoriedad y del tipo de dato al cual debe corresponder cada campo, sin embargo, la validez y veracidad de la información que se cargue en la base de datos es de entera responsabilidad de los laboratorios. Por favor asegúrese de verificar que los datos sean válidos y veraces antes de cargar el archivo plano.
- 7. Una vez cargados los registros en la base de datos solo se podrán modificar a través de los vínculos correspondientes dentro de los formularios web de forma individual.
- 8. No se cargará el archivo a la base de datos hasta que no se supere todas las validaciones, este procedimiento debe realizarlo, un par técnico dentro del mismo laboratorio.
- 9. Si va a cargar resultados, debe acceder al botón "Carga Resultados Covid-19", una vez seleccione el archivo, SisMuestras realizara validación de estructura y contenido, y en caso de tener algún error informara en donde se encuentra el valor que debe ser corregido.

Una vez termine el cargue, el aplicativo informará que el mismo fue exitoso, y usted podrá revisar los resultados cargados en la sección denominada "Mis resultados registrados".

- 10. A partir de los resultados registrados, se podrá exportar la información cargada en un archivo Excel, y se podrá consultar el reporte individual de cada paciente registrado.
- 11. Ante cualquier duda o dificultad, el responsable del procedimiento dejará constancia del problema y procederá a realizar las consultas pertinentes para su solución.

## **5. Bibliografia**

- Lineamientos para la Gestión de Muestras Durante la Pandemia del SARS-CoV-2 (COVID-19) en Colombia – Ministerio de Salud y Protección Social, abril de 2020.
- VIM Vocabulario Internacional de Metrología Conceptos fundamentales y generales, términos asociados, 3ra edición 2012
- Instrucciones Usuario Sismuestras Pruebas Serológicas y Antígeno Versión 4 18 noviembre 2020

## **6. Registros**

• Registro para cargue de resultados (Sismuestra)

# **Registro de Modificaciones**

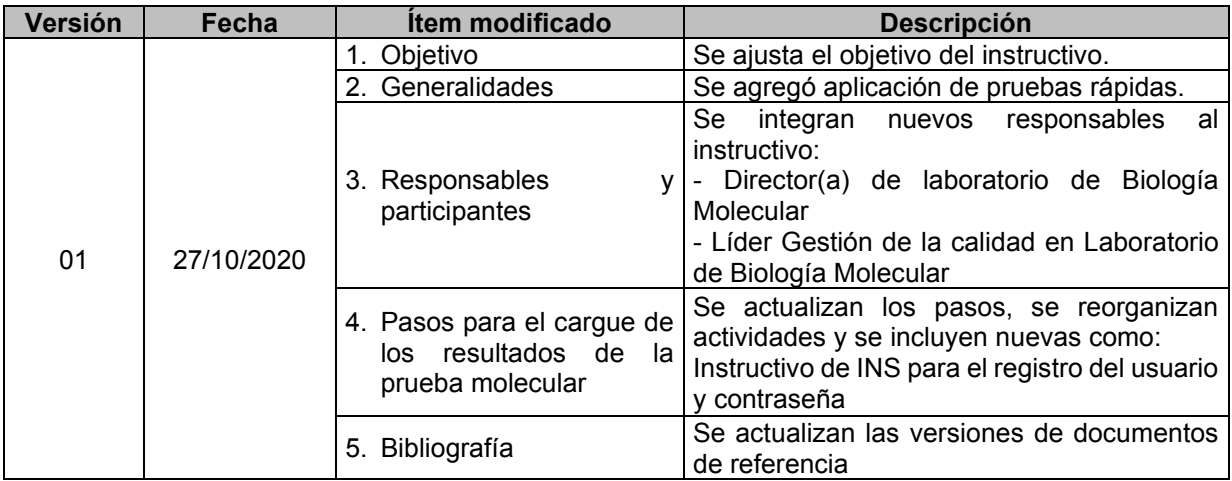

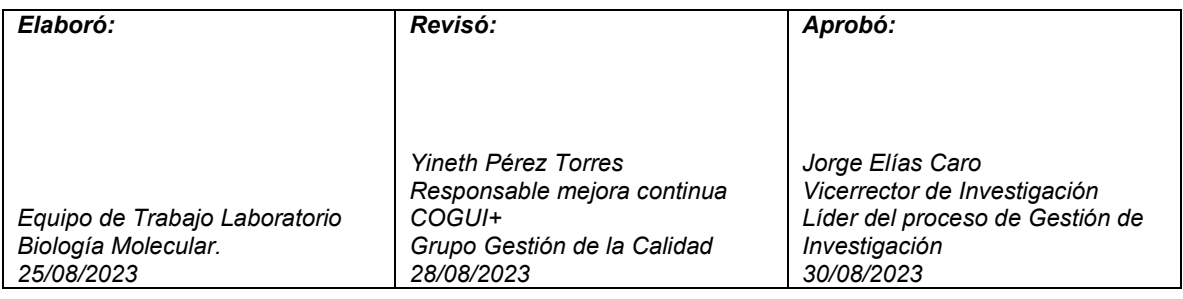